## **Network Management Card for Galaxy 300**

AP9630/31 and AP9635CH

#### **What's in This Document**

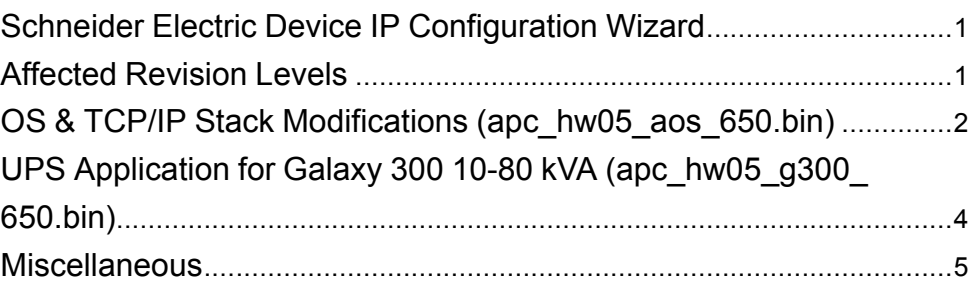

# <span id="page-0-0"></span>**Schneider Electric Device IP Configuration Wizard**

The Device IP Configuration Wizard is a Windows application designed specifically to remotely configure the basic TCP/IP settings of network management cards. The Wizard runs on Windows® 2000, Windows 2003, Windows Vista, Windows XP, Windows 7, Windows Server 2008, Windows 8, Windows 10, and Windows 2012. This utility supports network management cards that have firmware version 3.X.X or higher and is for IPv4 only. The Wizard is available as a free download from the APC web site at www.apc.com:

- 1. Go to www.apc.com/tools/download and select **Software Upgrades > Wizards and Configurators** from the **Filter by Software/Firmware** dropdown list.
- 2. Click **Submit** to view the list of utilities available for download.
- 3. Click on the **Download** button to download the **Device IP Configuration Wizard**.

# <span id="page-0-1"></span>**Affected Revision Levels**

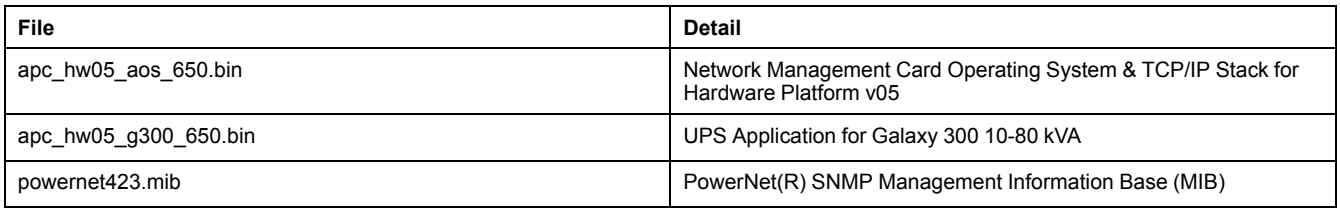

For details on upgrading the network management cards firmware, see the users guide on the network management card CD or on the APC website (www.apc. com).

Schneider Electric **As standards**, specifications, and design change from time to time, please ask for confirmation of the information given in this publication. © 2016 – 2017 Schneider Electric. All rights reserved.

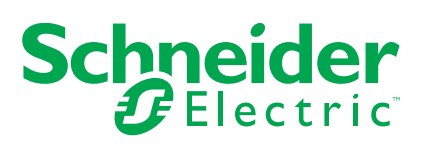

# <span id="page-1-0"></span>**OS & TCP/IP Stack Modifications (apc\_hw05\_aos\_ 650.bin)**

### **Compatibility**

apc\_hw05\_g300\_650.bin: UPS Application for Galaxy 300

### **Known Issues in This Version**

- 1. Passwords are no longer transferred using the Config.ini file for security reasons.
- 2. In the Config.ini file, the [EventActionConfig] keys may report incorrect data when performing a mass configuration.
- 3. The device user privileges in the CLI are not consistent with the device user privileges in the web interface.
- 4. In the Conifg.ini: the SystemDateTime Server keys return strange values when long strings are applied.
- 5. There are different Date Formats on the network management card general/ about page.
- 6. The **Web UI Device** and **Read Only Username** fields don't report a form failure when submitting an empty string.
- 7. The DNS Domain Name validation doesn't conform to RFC 1035 Standards for formatting.
- 8. 4th email recipient configuration is causing too many event log messages **System: Email: Could not mail, queue full**.
- 9. A network management card that never establishes communication with UPS does not give an alarm.
- 10. Network management card Warm Start when SNMPv3 user name has maximum length and v3 Trap enable.
- 11. If a firewall rule is created with a subnet value without the correct CIDR notation, no error is displayed, and the policy can be created with an incorrect subnet value.
- 12. If a firewall rule is created with a subnet and port range defined, connections are not correctly limited to the ports defined in the rule.
- 13. If a firewall rule is created with the option to Log set to ´No´, the rule is incorrectly logged to the Firewall Policy Log.
- 14. If a firewall rule is created with protocol set to ICMP and Action set to Discard, ICMP messages such as ping are not stopped as expected.
- 15. If a firewall rule is created with the source host set to the IP adress of the network management card, the network management card will not be accessible when the firewall policy is enabled.

#### **New Features and Enhancements Since AOS V. 6.4.4**

- 1. Added support for TLS1.1 and TLS1.2 in the secure e-mail functionality allowing the NMC to support Microsoft Office 365 and other similar e-mail servers.
- 2. Certain intermittent HTTPS access issues prevalent with the Chrome web browser have been fixed. For more information, see knowledge base article FA307898 on the APC website.
- 3. All card functionality is now supported for different factory-set NMC models.

## **Bugs Fixed in This Version since AOS V. 6.4.4**

- 1. Support for SSH HMAC algorithm (MD5 HMAC) has been removed.
- 2. Firewall logs are no longer removed when a firewall is disabled.
- 3. When a firewall is enabled, ICMP traffic such as ping is now permitted to/from the network management card.
- 4. The label for the firewall rule destination host field has been changed to IP/ any.
- 5. Modbus master stop bits and parity settings are now dscribed in the network management card help.
- 6. The Event detail for certain events no longer displays **Event text not available** in the web interface.
- 7. The boot monitor module can now be transferred to the network management card via SCP successfully.
- 8. The network management card will now accept a radius password length of greater than 16 characters.
- 9. A firewall rule with a source subnet defined using CIDR notation is no longer truncated, and works as expected.
- 10. Device IP or hostname has been added to the footer of all pages in the network management card web interface.
- 11. Unauthorized access to the network management card via SNMP v3 is now logged to the network management card event log.
- 12. Enabling a firewall policy and refreshing the log page in the web interface no longer causes the network management card to restart.

# <span id="page-3-0"></span>**UPS Application for Galaxy 300 10-80 kVA (apc\_ hw05\_g300\_650.bin)**

## **Compatibility**

apc\_hw05\_aos\_650.bin: Network Management Card OS & TCP/IP Stack

See *OS & TCP/IP Stack Modifications [\(apc\\_hw05\\_g300\\_650.bin\),](#page-1-0) page 2* for a list of modifications and enhancements that affect this application version.

#### **Known Issues in This Version**

1. SNMP trap receiver for individual events cannot be enabled/disabled in the Event action page of the web interface.

### **New Features and Enhancements**

1. Added StruxureOn support for Galaxy 300 10-80 kVA

## <span id="page-4-0"></span>**Miscellaneous**

### **Recovering From a Lost Password**

See the users guide on the network management card CD or on the APC website (www.apc.com) for instructions on how to recover from a lost password.

### **Event Support List**

For the event names and event codes for all events supported for a currently connected APC device, first retrieve the config.ini file from the attached network management card.

To use FTP to retrieve the config.ini file from a configured network management card:

- 1. Open a connection to the network management card, using its IP Address: ftp> open <ip\_address>
- 2. Log on using the Administrator user name and password.
- 3. Retrieve the config.ini file containing the settings of the network management card of the UPS. ftp> get config.ini.

The file is written to the folder from which you launched FTP.

In the config.ini file, find the section heading [EventActionConfig]. In the list of events under that section heading, substitute 0x for the initial E in the code for any event to obtain the hexadecimal event code shown in the user interface and in the documentation.

For example, the hexadecimal code for the code E0033 in the config.ini file (for the event "System: Configuration change") is 0x0033.

#### **Powernet MIB Reference Guide**

**NOTE:** The MIB Reference Guide, available on the network management card CD and on the APC website (www.apc.com), explains the structure of the MIB, types of OIDs, and the procedure for defining trap receivers. For information on specific OIDs, use a MIB browser to view their definitions and available values directly from the MIB itself. You can view the definitions of traps at the end of the MIB itself (the file powernet423.mib on the network management card CD and also downloadable from the APC website, www.apc.com).

#### **Power Chute Network Suite**

Galaxy 300 supports Power Chute Network Suite V 4.0.0 and above downloadable from APC website (www.apc.com).